## UR.

Universität Regensburg<br>UNIVERSITÄTSBIBLIOTHEK

### **Citavi Medizin** Teil 1

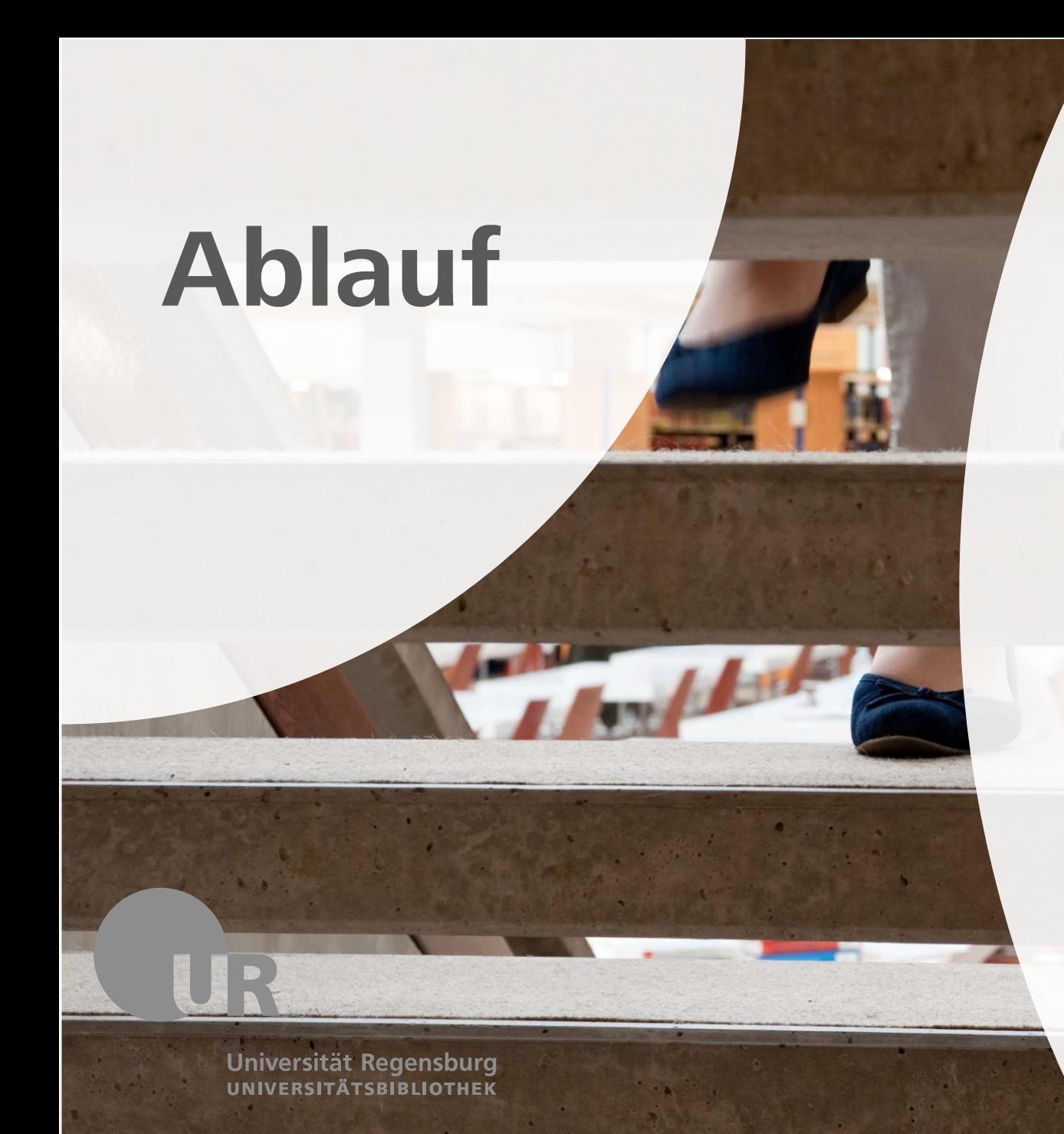

## In der heutigen Schulung<br>machen wir einige Übungen.

Auf go.ur.de/citavi\_finden Sie<br>einen Mitschnitt der Schulung sowie diese Präsentation.

So können Sie alles noch einmal in Ihrem Tempo durchgehen und<br>ausprobieren. Sie müssen keine<br>Notizen mitschreiben.

Fragen können Sie jederzeit im Chat stellen.

# Weitere Fragen?

### Sprechstunde für Citavi und **Zotero** go.ur.de/citavi go.ur.de/zotero

**Universität Regensburg UNIVERSITÄTSBIBLIOTHEK** 

UNIVERSITÄTSBIBI

### **Support**

Homepage der Universitätsbibliothek: go.ur.de/citavi

- **Tutorials**  $\bullet$
- Präsentation
- Einstellungsdatei  $\bullet$
- Kurzanleitung  $\bullet$
- Schritt-für-Schritt-Anleitung

Homepage von Citavi: https://www.citavi.com/de/support

#### **Nach der Schulung** wissen Sie,...

**Installation** 

- wie Sie Citavi installieren und die Campus-Lizenz  $\bullet$ abrufen
- · wo Sie bei Fragen Hilfe bekommen

Universität Regensburg UNIVERSITÄTSBIBLIOTHEK

#### **Nach der Schulung** wissen Sie,...

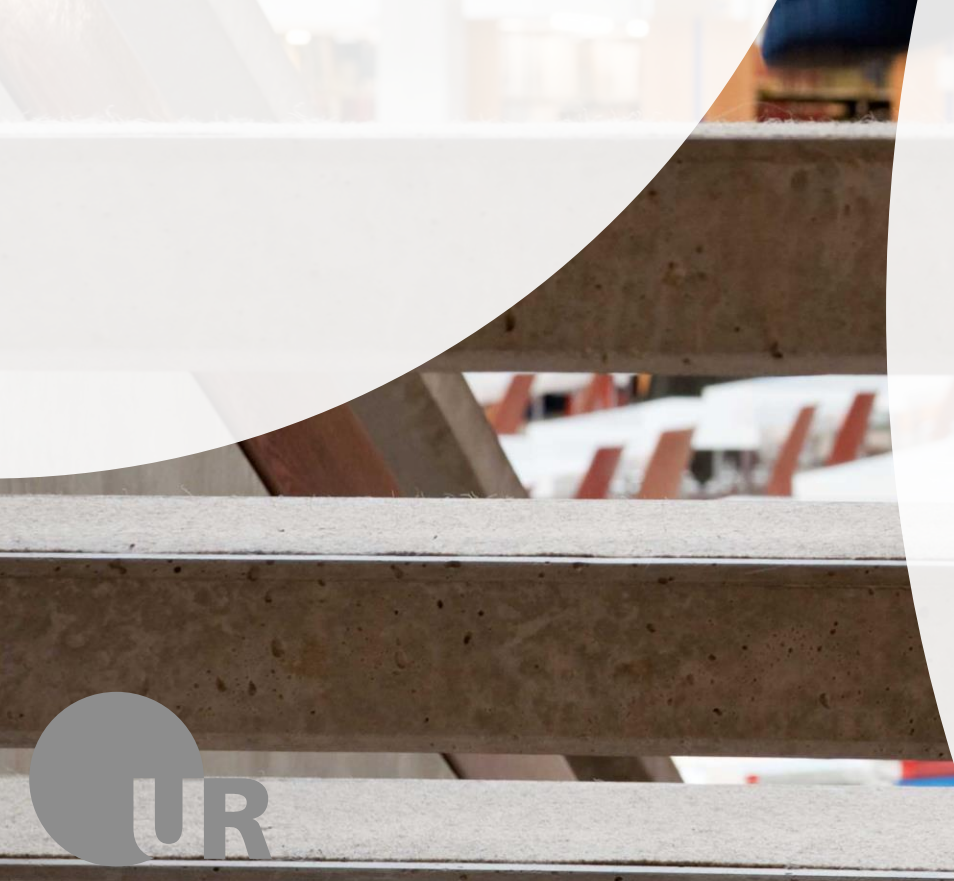

Universität Regensburg **UNIVERSITÄTSBIBLIOTHEK** 

#### **Citavi**

- wie man ein Projekt anlegt und anpasst
- wie Sie eine Gliederung erstellen
- wie Sie Literatur in Citavi sammeln:
	- · Bücher
	- Sammelwerksbeiträge  $\bullet$
	- Zeitschriftenaufsätze  $\bullet$
	- Webseiten  $\bullet$

 $\bullet$ 

 $\bullet$ 

- wie Sie PDFs zu Ihrer Literatur hinzufügen
- wie Sie To-Do-Listen erstellen
- wie Sie Textstellen aus Ihrer Literatur exzerpieren
- wie Sie Literatur und Zitate sortieren
- wie Sie Literaturlisten und Skripte erstellen

#### **Nach der Schulung** wissen Sie,...

#### **Word**

- wie Sie Ihre Gliederung in Word nutzen  $\bullet$
- · wie Sie Zitate in Word einfügen
- · wie das Literaturverzeichnis in Word erstellt wird
- · wie Sie Änderungen vornehmen

Universität Regensburg UNIVERSITÄTSBIBLIOTHEK

#### Windowsprogramm

Citavi Windows läuft nur unter Windows. Für Mac-Nutzer gibt es diese Alternativen:

- Citavi Web: Campuslizenz, plattformunabhängig, etwas weniger  $\bullet$ Funktionen als Citavi Windows. Probieren Sie zuvor aus, ob Sie Citavi und Word verknüpfen können: https://www.screencast.com/t/PeHrMoDjVw5
- Zotero: kostenlos, plattformunabhängig, etwas weniger Funktionen als Citavi Windows. https://go.ur.de/zotero
- Endnote Web: Campuslizenz, plattformunabhängig, international weit  $\bullet$ verbreitet, etwas weniger Funktionen als Citavi Windows. https://access.clarivate.com/login?app=endnote

#### **Campus-Lizenz**

- **Citavi Windows und Citavi Web**  $\bullet$
- kostenlos für Studierende und Mitarbeitende der Uni und des Uniklinikums
- um nach Ende Ihres Studiums Ihre Literatursammlung langfristig zur Verfügung zu haben, ist ein Import in andere Programme möglich

#### **Installation**

1. Citavi Windows installieren https://www.citavi.com/de/download

2. Citavi-Account erstellen mit Uni-E-Mail-Adresse \*\*\*@\*\*\*.uni-regensburg.de www.citavi.com/uni-regensburg

3. E-Mail bestätigen

4. Citavi starten und anmelden

#### Citavi kennenlernen

Beispielprojekt Bereiche Literatur - Wissen - Aufgaben Word Add-In

#### **Projekt starten**

#### Projekt anlegen

Grundeinstellungen anpassen entsprechend des Leitfadens zur Gestaltung und Abfassung von Promotionsarbeiten der Fakultät für Medizin:

#### https://www.uni-

regensburg.de/assets/medizin/fakultaet/studium/promo tionen med meddent/richtlinien zur gestaltung und abfassung von p romotionsarbeiten.pdf

#### Gliederung erstellen

#### Gliederung erstellen entsprechend des Leitfadens

#### Literatur sammeln

#### Vorliegende Literatur sammeln mit dem Zauberstab

#### Literatur sammeln

Während der Recherche Literatur sammeln mit dem Citavi Picker und Exportfunktionen

- · Im Regensburger Katalog plus
- · In Datenbanken
- · In Google Scholar
- · In Google

# Wir haben uns

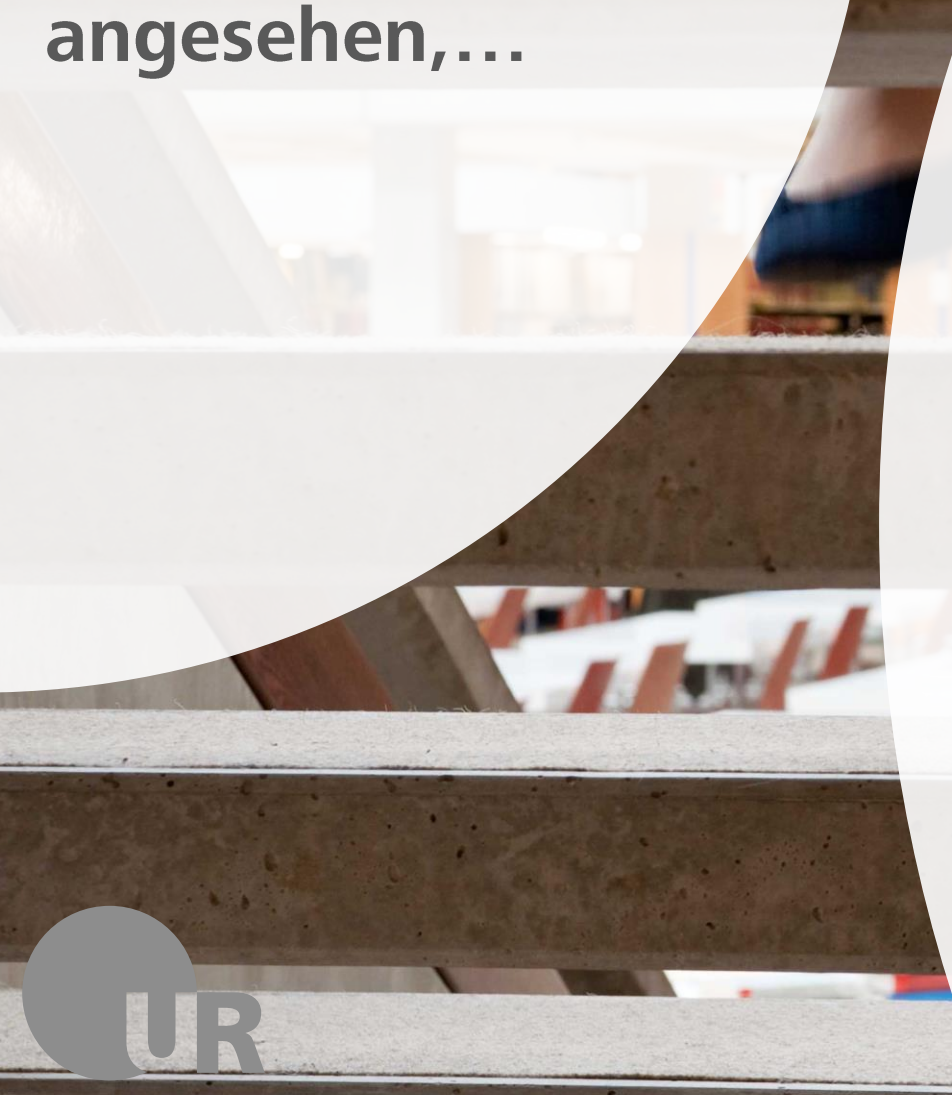

Universität Regensburg UNIVERSITÄTSBIBLIOTHEK

- wie Sie Citavi installieren und die Campus-Lizenz  $\bullet$ abrufen
- · wo Sie bei Fragen Hilfe bekommen
- · wie man ein Projekt anlegt und anpasst
- wie Sie Literatur in Citavi sammeln  $\bullet$

#### Danke für Ihre Teilnahme!

Die Präsentation und den Mitschnitt sowie viele weitere Unterlagen finden Sie auf go.ur.de/citavi.

Wenn bei der Arbeit mit Citavi Fragen auftauchen, kontaktieren Sie uns gerne! info.ub@ur.de

Citavi-Sprechstunde in Zoom go.ur.de/citavi

#### **Fragen?**

#### Wir freuen uns auf Ihre Fragen!